## **Get Dropbox API key pair**

**Step 1:** Open **Dropbox site** and log in with your Dropbox account. Then navigate to Dropbox developer page:<https://www.dropbox.com/developers/apps>

Click on "**Create app**" button.

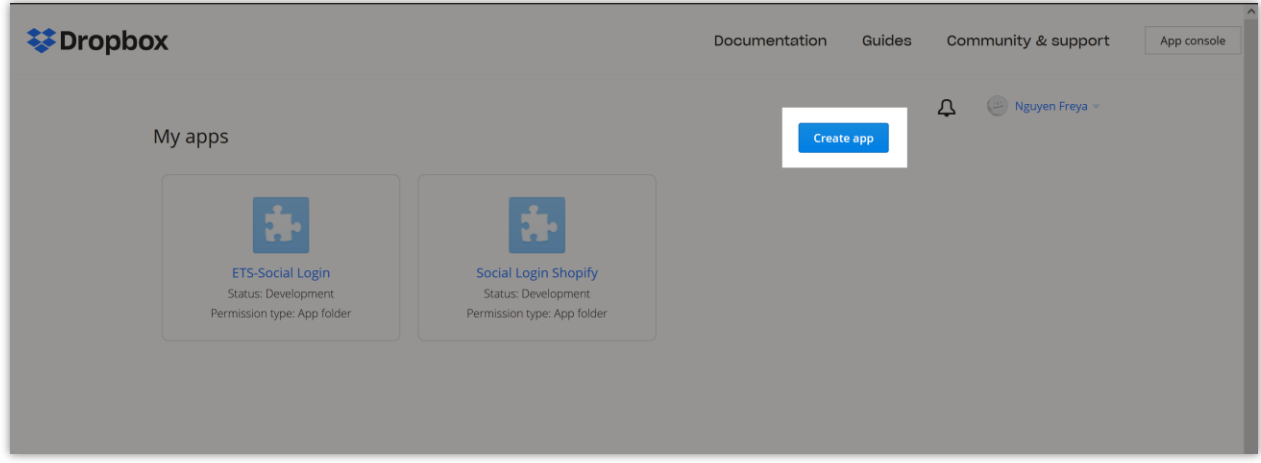

**Step 2:**

- Select "**Scope access**" API then select "**App folder**" access type.
- Enter the name of your app.
- Click on "**Create app**" button.

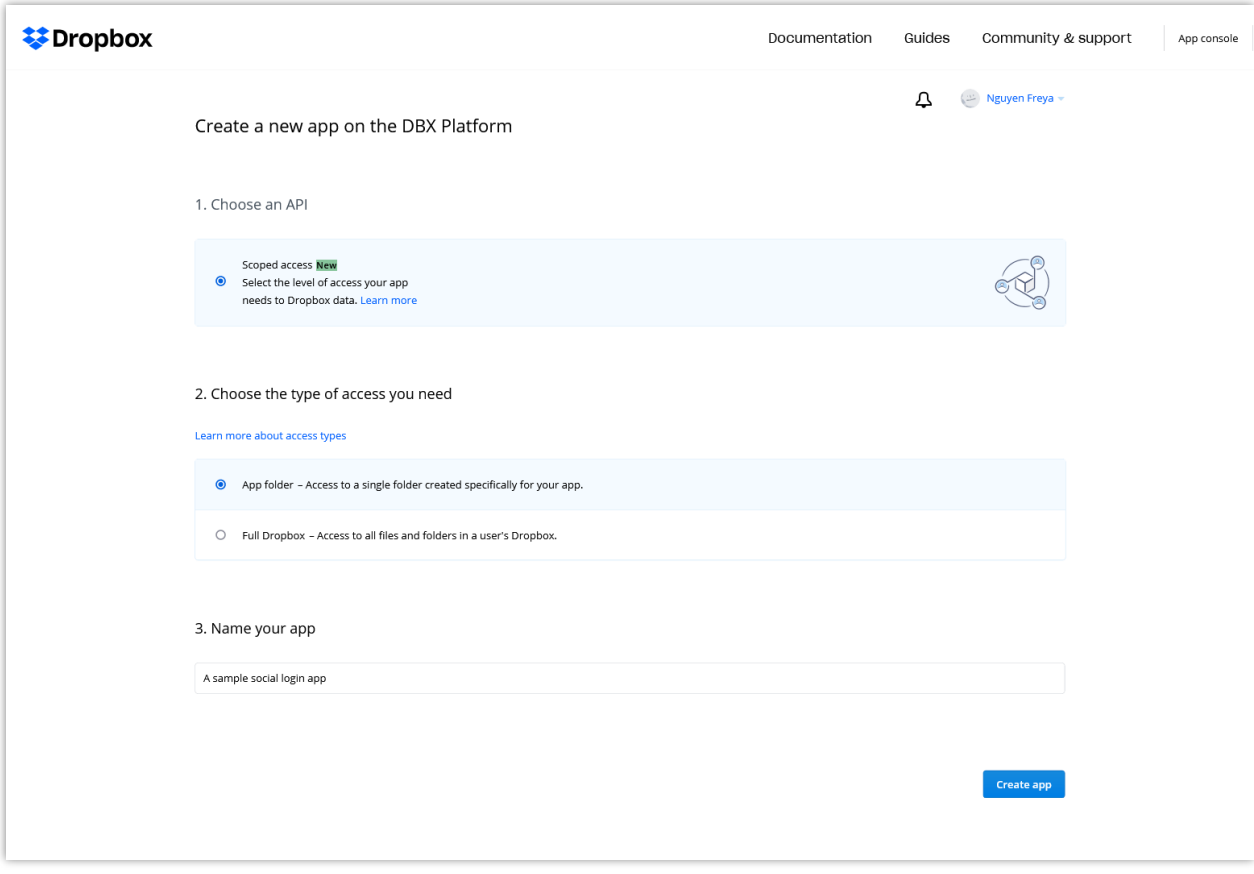

## **Step 3:**

(1)

- Copy the **App key**. Click on "**Show**" link to view and copy your **App secret**
- Enter the redirect URI provided by **Social Login** module then click "**Add**" button to save.

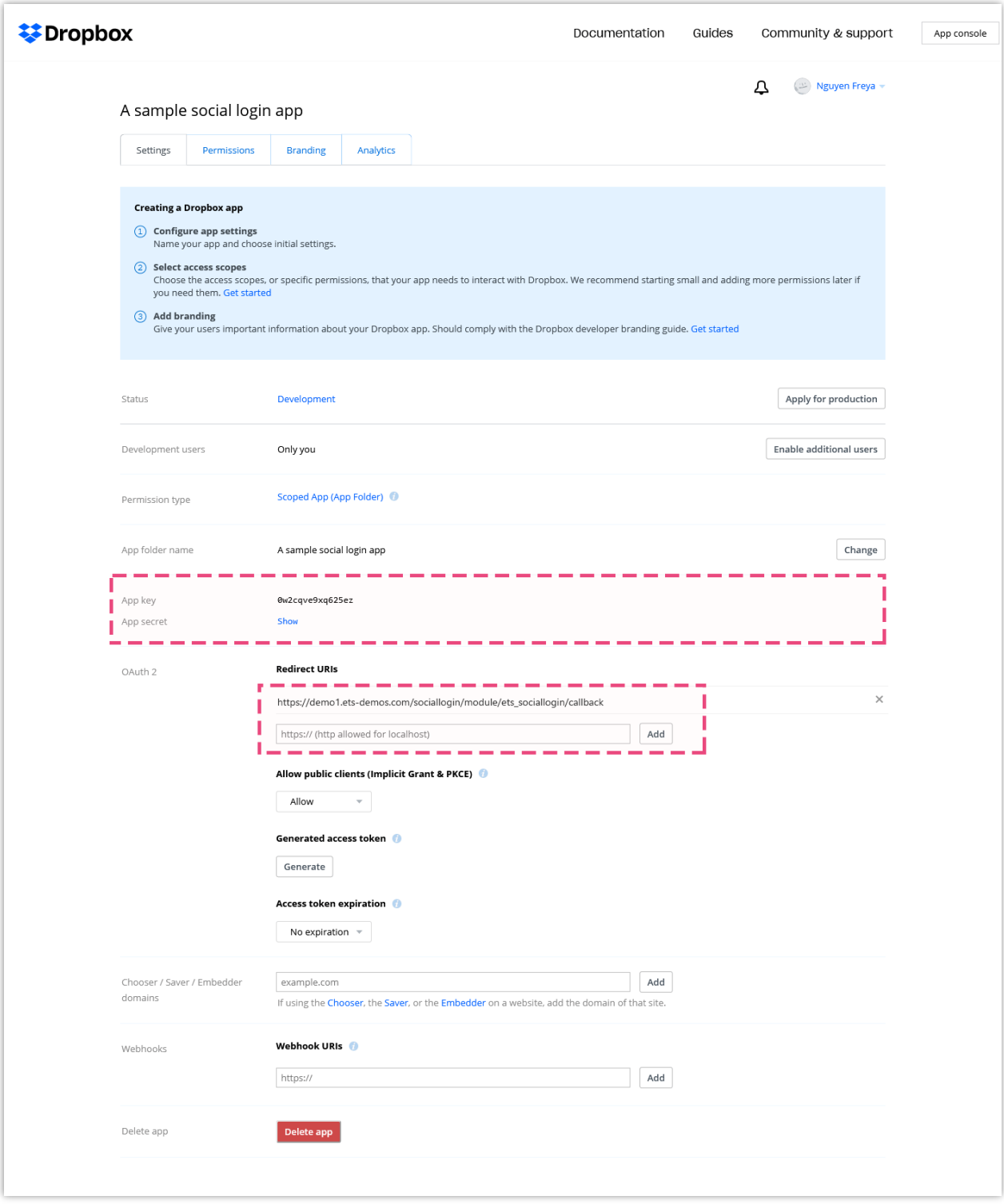

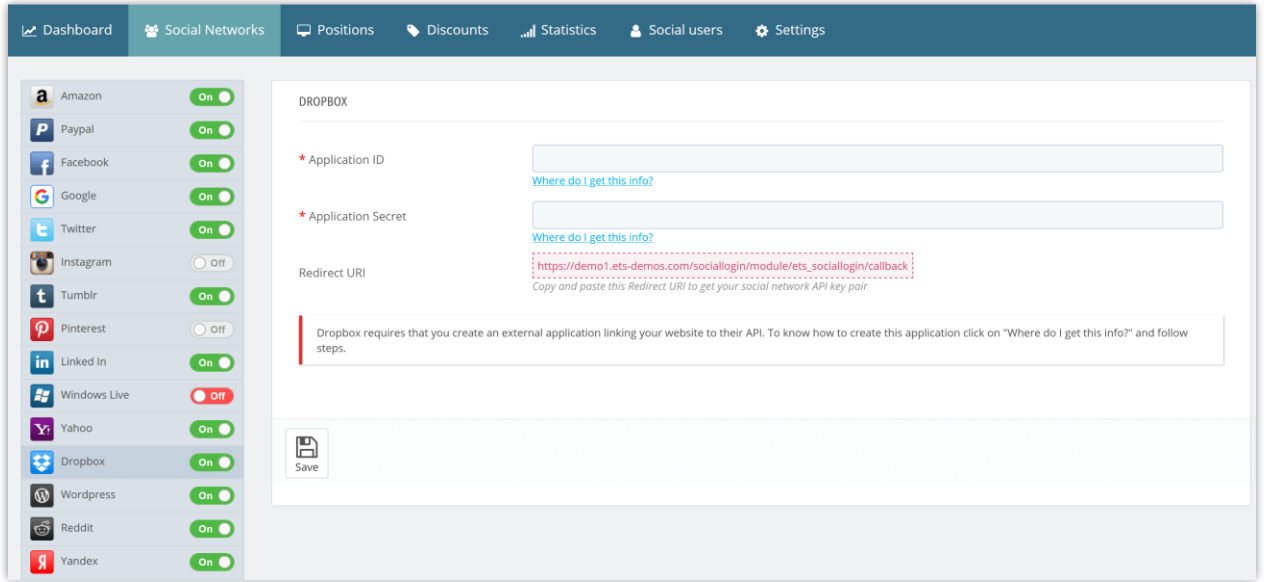

(2) Click on "**Enable additional users**" button to display the popup. Click "**Okay**".

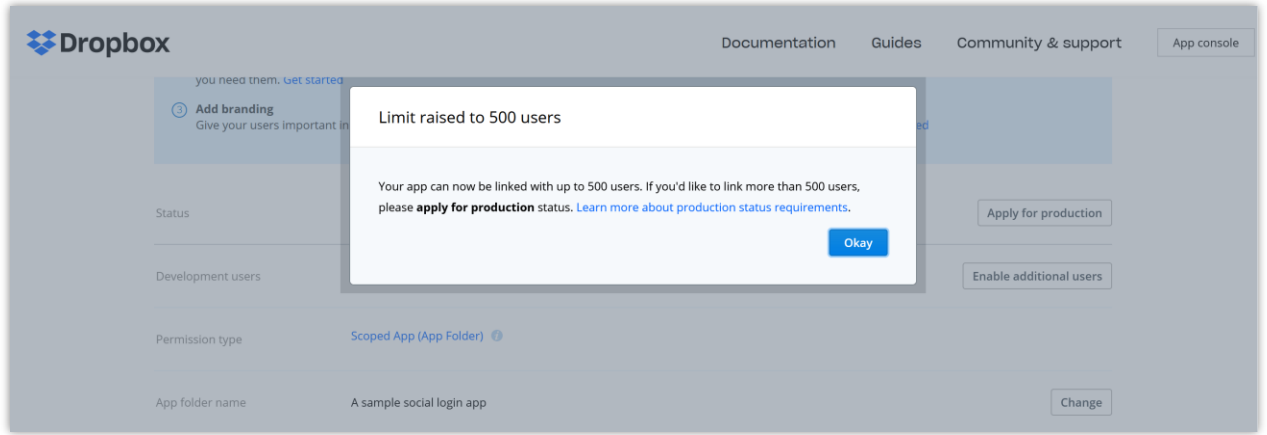

If you want to link with more than 500 users, click on "**Apply for production**" button and follow their instructions to submit your request.